# THE WALL STREET JOURNAL.

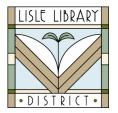

Lisle Library District Cardholders:

**The Wall Street Journal** provides local and regional news coverage of global markets, politics, world news, tech, arts and life. Each issue is digitized and indexed with coverage dating back to 1984.

#### **Access Steps:**

### **From Your Computer:**

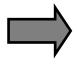

Go to: www.lislelibrary.org/LLDdatabases

Select "Wall Street Journal Online."

Enter your library card number and PIN.

Click "Login."

#### **GETTING STARTED:**

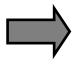

To read articles in today's issue of the Wall Street Journal click the "Publications" tab on the homepage. Under the "3 publications" column, click on the first entry "Wall Street Journal, Eastern edition; New York, N.Y." The default issue that will appear is a text only issue of today's newspaper. You can select back issues by using the drop-down menu under "Choose an issue to view."

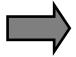

If you are interested in a specific topic, you can do a basic search across all issues on the homepage. Enter your search terms in the box, click <a>\textsq</a>

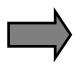

You can further refine and narrow your search by clicking the "Advanced Search" tab. In the first row, enter one or more words in the box. Following the box is a drop-down of search fields such as Author or Document title. Select from the list or leave the default "Anywhere." Click "Search." You can limit your search even further by Full text, Publication date, Subject heading, Company/organization, Person, Source type, Document type, and more.

Full text articles in today's paper will be available to read by 7:00 a.m. each morning. All articles can be downloaded, printed or emailed.

## **Need More Help?**

Email: adultservices@lislelibrary.org to connect with LLD staff